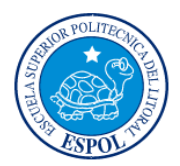

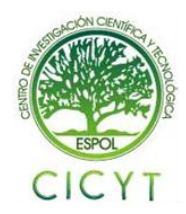

## **Diseño e implementación de un trazador y comparador de curvas de componentes de dos tarjetas electrónicas similares en forma simultánea usando una pantalla gráfica GLCD**

Paúl Crespo<sup>(1)</sup>, William Rendón<sup>(2)</sup>, Carlos Valdivieso<sup>(3)</sup> Facultad de Ingeniería en Electricidad y Computación (1) (2) (3) Escuela Superior Politécnica del Litoral (ESPOL)<sup>(1) (2) (3)</sup> Campus Gustavo Galindo, Km 30.5 Vía Perimetral, Apartado 09-01-5863. Guavaquil, Ecuador (1) (2) (3) pcrespo@fiec.espol.edu.ec<sup>(1)</sup>, wrendon@fiec.espol.edu.ec<sup>(2)</sup>, cvaldiv@fiec.espol.edu.ec<sup>(3)</sup>

### **Resumen**

*El proyecto que a continuación se presenta consiste en el diseño e implementación de un sistema comprobador de tarjetas electrónicas, con la finalidad de poder detectar algún tipo de fallo en sus componentes.*

*Este sistema realiza una comprobación de elemento por elemento entre dos tarjetas; la curva característica del elemento es graficada en una pantalla gráfica lcd (GLCD) y de esta forma podremos detectar el elemento defectuoso.*

*Se utiliza un PIC 18F4520 programado en PIC C para la interacción entre la parte digital programada y la electrónica analógica; esta interacción se realiza con la ayuda del módulo convertidor analógico digital del microcontrolador.*

*Se utiliza una pantalla de tipo táctil que al presionarla permitirá al usuario elegir en que canal desea observar la curva característica del elemento.*

**Palabras claves:** V/I CURVE TRACER, GLCD TOUCH PANEL, EXAR XR2206 SINE WAVE

### **Abstract**

*This project consists in the design and implementation of an electronic card tester, in order to detect any failure in its basic components.*

*This system performs an element by element check between two cards, the characteristic curve of any element is plotted on a graphic LCD (GLCD) and thus the defective item can be detected.*

*A PIC 18F4520 programmed in PIC C is used for the interaction between the programmed digital and analog electronics; this interaction is done with the help of an analog-to-digital converter module within the microcontroller.*

*It uses a touch screen panel, which allows the user to select the channel that they want to observe by pressing on the graphic LCD.*

*Keywords:* V/I CURVE TRACER, GLCD TOUCH PANEL, EXAR XR2206 SINE WAVE

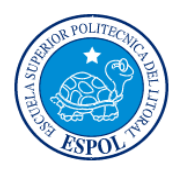

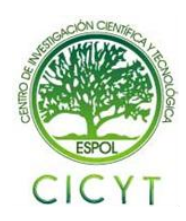

### **1. Introducción.**

El presente proyecto tiene como finalidad el diseño e implementación de un Trazador y Comparador de Curvas entre dos tarjetas electrónicas para la detección de algún tipo de fallo. Además se plantea introducir el manejo de una herramienta poco conocida pero de gran utilidad para detectar fallas en elementos pasivos como resistencias, capacitores, inductores, diodos y en circuitos integrados; logrando de esta manera promover el estudio de averías comunes y además darnos la capacidad de repararlas.

La implementación del proyecto se realizará con un PIC18F4520 programado en PICC y una pantalla gráfica lcd (GLCD).

Se explican las herramientas de hardware, equipos y materiales adicionales utilizados en la construcción del proyecto.

## **2. Aplicaciones.**

Detección de fallos en tarjetas electrónicas mediante comparación entre una tarjeta en buen estado con una en mal estado.

Herramienta didáctica para la visualización de las curvas características de los elementos utilizados en la electrónica.

## **3. Herramientas de Hardware utilizadas.**

En esta sección se detallan los equipos utilizados para el diseño y construcción del Trazador y Comparador de Curvas.

## **3.1. PANTALLA TACTIL GLCD**

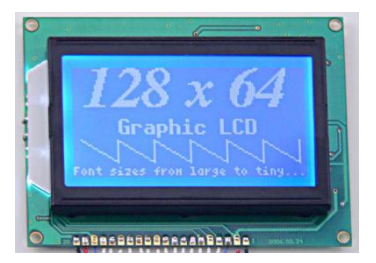

**FIGURA 3-1: PANTALLA TÁCTIL GLCD**

La PANTALLA TÁCTIL GLCD es uno de los periféricos más empleados para la presentación de mensajes, variables, símbolos especiales, gráficos y casi cualquier información proveniente de un microcontrolador. A continuación mostramos las características y especificaciones técnicas de operación.

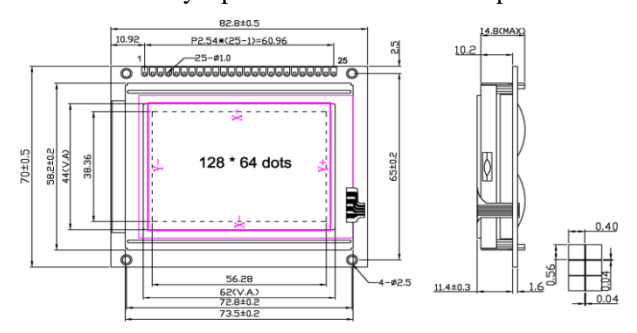

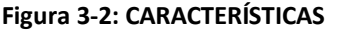

La Pantalla LCD Gráfica viene dada en píxeles (128x64) y se divide lógicamente en dos controladores: con el controlador # 1 (Chipselect1) se manipula la mitad izquierda de la pantalla y con el controlador # 2 (Chipselect2) la mitad derecha. Cada mitad se compone de 8 páginas horizontales que son 8 bits (1 byte) de altura.

#### **Tabla 3-1: PARÁMETROS TÉCNICOS DE OPERACIÓN**

TOLERANCES UNLESS OTHERWISE STATED XX.X ±0.20 X.X ±0.10

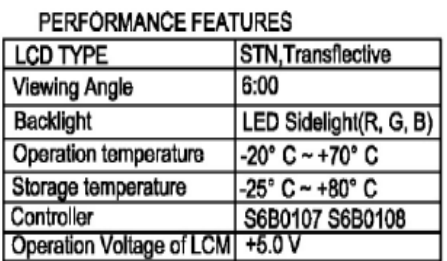

La PANTALLA TÁCTIL GLCD debe ser alimentada necesariamente con 5 Voltios para su correcto funcionamiento; además tiene la capacidad de poder cambiar su luz de fondo.

### **3.2. PIC18F4520**

### **Caracteristicas:**

- Microcontrolador CMOS FLASH de 8 bits de arquitectura RISC.
- Capaz de operar con frecuencias de reloj hasta los 40 MHz; posee un oscilador interno de 32kHz a 8 MHz.

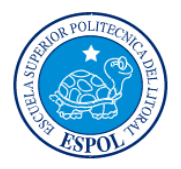

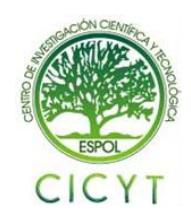

- Proporciona una memoria de datos EEPROM de 256 bytes
- Una memoria de programa FLASH de 2024x14 (2K con 14 bits por localidad).
- Una memoria de datos RAM de propósito general de 1,536 bytes.
- Dos módulos CCP (captura/comparación / PWM) de 10-bit.
- Comunicación Serial: MSSP, USART
- Rango de Voltaje de Operación: 2 a 5.5 Voltios.
- Rango de Temperatura: -40 a 125 (C).

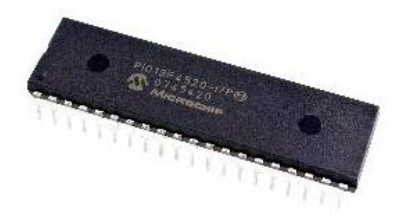

#### **FIGURA 3-2: PIC18F4520**

#### **3.3. AMPLIFICADORES OPERACIONALES LM358**

La función principal de los amplificadores operacionales (Opamps) usados en el proyecto son de preamplificar y agregar un Offset a las señales provenientes de las puntas de prueba; el offset agregado es necesario debido a que el microcontrolador solo acepta voltajes positivos (0V-5V) y la onda sinusoidal completa es necesaria para la correcta visualización de los parámetros de Voltaje y Corriente de cualquier elemento en la GLCD.

### **4. Herramientas de Software**

### **4.1. COMPILADOR PIC C**

El programa PIC C, desarrollado por CCS; es un compilador desarrollado en lenguaje C para microchip PICmicro $(R)$  12/14/16/17 series de microcontroladores y es sin duda una de las mejores opciones para la realización de proyectos, ya que posee un entorno de trabajo más elaborado que los compiladores en Assembler y además tenemos la posibilidad de optimización en diferentes niveles.

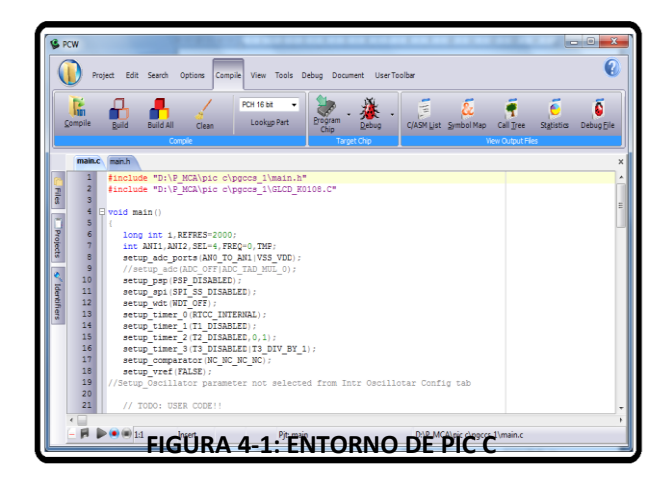

Posee una biblioteca muy completa de funciones para el acceso al hardware de los dispositivos (entrada/salida, temporizaciones, conversor A/D, transmisión RS-232, etc.)

Al compilar genera un código de máquina muy compacto y eficiente que se integra perfectamente con algunos emuladores como PROTEUS para el proceso de depuración.

### **4.2. PROTEUS 7.6**

El ya conocido PROTEUS, perteneciente a Labcenter Electronics, es un entorno integrado diseñado para la realización completa de proyectos de construcción de equipos electrónicos en todas sus etapas: diseño, simulación, depuración y construcción. Este emulador consta de dos programas principales: Ares e Isis, y los módulos VSM y Electra

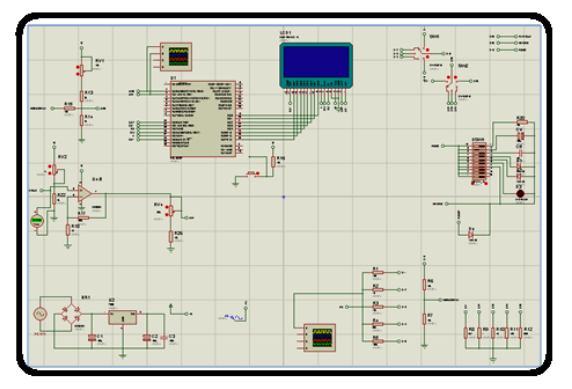

**FIGURA 4-1: ENTORNO DE MIKRO BASIC PRO**

### **5. Descripción del Proyecto**

### **5.1. DISEÑO PRELIMINAR**

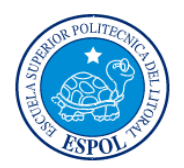

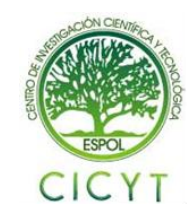

La implementación del proyecto fue dividida en cinco partes:

1.- Diseñamos una fuente dual de +5 y -5 voltios utilizando los reguladores LM7805 y LM7905 respectivamente.

2.- Implementamos el circuito generador de funciones, para esto utilizamos el circuito integrado XR2206, que lo configuramos para obtener una onda sinusoidal de 10 voltios pico-pico, esta será la onda de prueba que luego de ser procesada y adaptada, irá a las entradas analógicas del microcontrolador.

3.- Diseñamos la circuitería respectiva para adaptar las señales a las entradas del microcontrolador, las señales de voltaje y corriente deben estar en el rango que el convertidor analógico digital del microcontrolador soporta, es decir de 0V a 5V ; la corriente debe ser amplificada ya que el valor medido indirectamente a través de una resistencia shunt de muy baja resistividad.

4.- Probamos la pantalla gráfica GLCD, y se configuró correctamente el contraste para obtener una visualización óptima.

5.- Por último se realizó la circuitería respectiva para el funcionamiento de la pantalla táctil.

### **5.2. Diagrama de bloques del controlador del TRAZADOR Y COMPARADOR DE CURVAS**

Podemos observar en el diagrama de bloques las cinco partes en que fue dividido nuestro proyecto.

#### *El selector de Puntas:*

Para implementar el selector de puntas utilizamos un transistor como switch a un relé, de esta manera podemos cambiar los estados del relé simplemente usando una salida del microcontrolador. La ventaja principal de usar un relé; es la del aislamiento debido a que switchea de manera magnética, aislando completamente al circuito.

#### *El Selector de Rangos:*

Tenemos un switch doble de 6 posiciones, que nos ayuda a cambiar los rangos de medición, dichos rangos varían dependiendo del elemento que se vaya

a medir, desde capacitores pequeños y resistencias grandes, hasta capacitores grandes y resistencias pequeñas.

### *Proceso de Señal:*

Al tener nuestras señales valores negativos y positivos, se debe agregar un voltaje de offset que debe desacoplarse de la señal sinusoidal de entrada con ayuda de un capacitor que separe la señal sinusoidal del voltaje DC de offset.

Finalmente se procede a enviar dichas señales a las entradas analógicas del microcontrolador.

### *Pantalla Táctil Selección de Funciones:*

Si el usuario presiona la pantalla, podrá elegir entre las opciones de canal 2 y canal alternado 1 y 2, esta opción se usa para la comparación entre dos tarjetas similares punto a punto hasta encontrar alguna diferencia en sus curvas características que indiquen un posible daño.

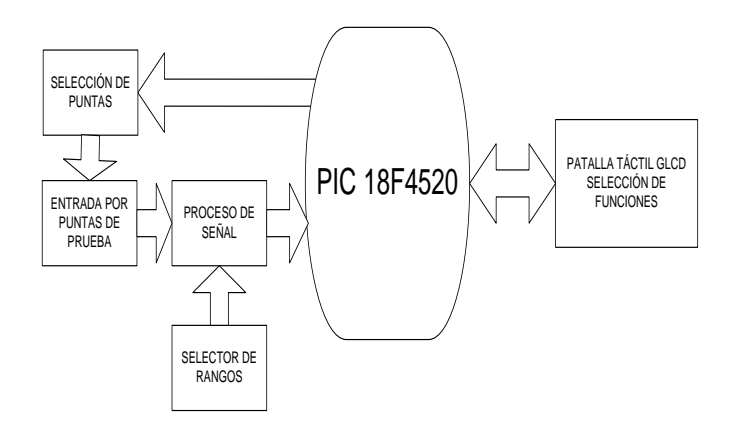

**FIGURA 5-1: DIAGRAMA DE BLOQUES**

## **6. Funcionamiento del proyecto**

Para verificar un correcto funcionamiento de nuestro proyecto utilizamos un osciloscopio del

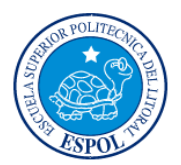

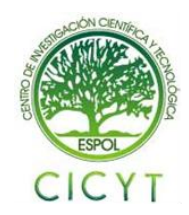

laboratorio para observar nuestras señales de Voltaje y Corriente de prueba.

en la en la pantalla táctil y la curva característica de un elemento.

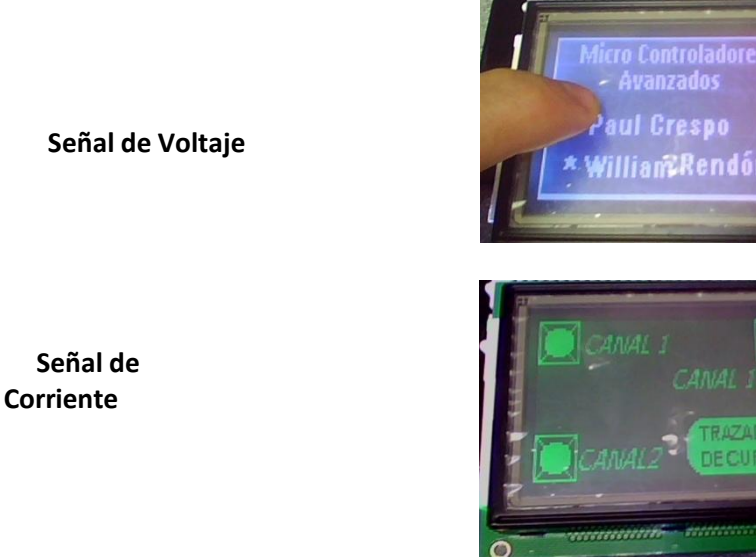

## **FIGURA 6-1: SEÑALES DE VOLTAJE Y CORRIENTE DE PRUEBA RESPECTIVAMENTE**

Como se mencionó anteriormente estas señales deben ser correctamente procesadas para poder enviarlas a las entradas analógicas del microcontrolador; en las siguientes imágenes se muestran dichas señales ya procesadas.

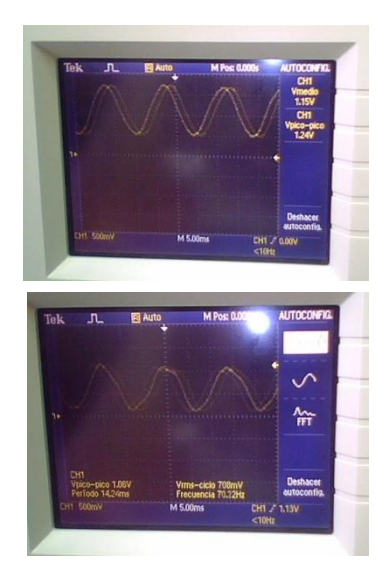

**FIGURA 6-2: SEÑALES PROCESADAS DE VOLTAJE Y CORRIENTE RESPECTIVAMENTE**

A continuación se muestran imágenes de las funciones que el usuario puede escoger, presentadas

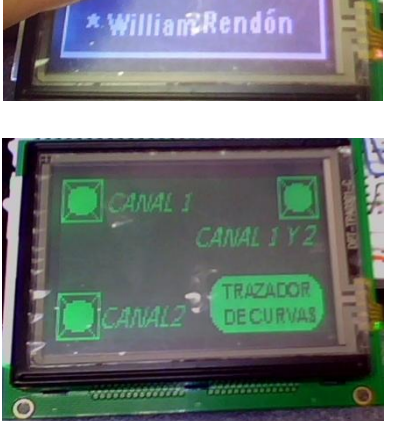

wanzado: ul Crespo

## **FIGURA 6-3: FUNCIONES PRESENTADAS EN LA PANTALLA TÁCTIL**

## **6.1. Simulación en PROTEUS**

Para la simulación de nuestro proyecto fue necesario usar una configuración de potenciómetros como se muestra en la figura; además con la ayuda de la hoja de datos proporcionada por el fabricante; que nos permitirá representar empíricamente la acción de pulsar la pantalla táctil; debido a que este elemento no se encuentra en la librería de nuestro simulador.

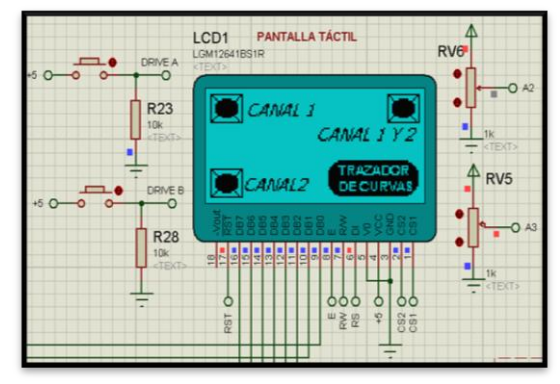

**FIGURA 6-4: CONFIGURACIÓN PARA REPRESENTAR LA PANTALLA TÁCTIL**

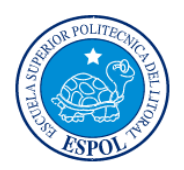

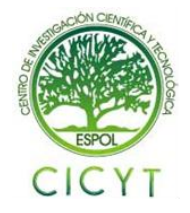

A continuación se muestran algunas imágenes que hemos realizado para una mejor presentación de nuestro proyecto y también la visualización de la curva característica de un condensador.

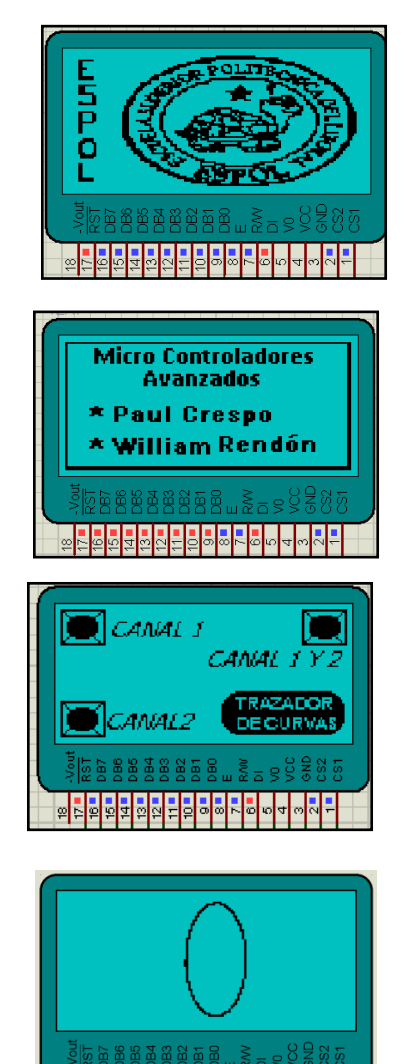

**FIGURA 6-5: IMÁGENES PRESENTADAS AL INICIO DE NUESTRO PROYECTO Y LA CURVA CARACTERISTICA DE UNA CAPACITOR DE 50 UF**

<u>ၜၣၜၜၣၛၛၯၯၣၜၛၟၜၣၛၛၟၟၣၛႜ</u>

## **7. Tarjeta electrónica PBC**

El diseño se realizó en PROTEUS y ARES de LAB CENTER ELECTRONICS

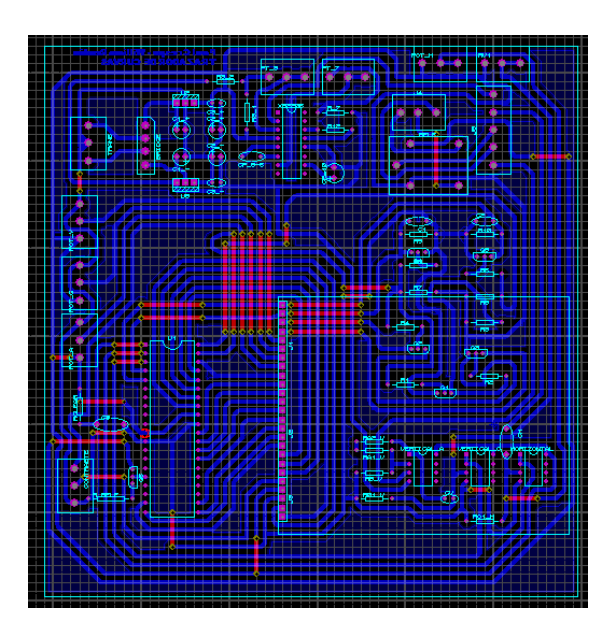

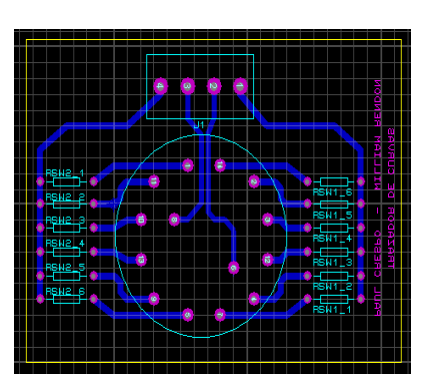

**FIGURA 7-1: DISEÑO DE LA TARJETA ELECTRÓNICA**

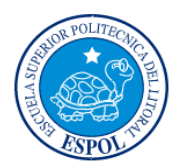

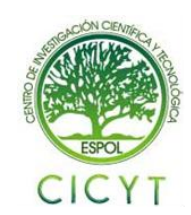

## **Conclusiones**

- 1. El proyecto realizado es un prototipo de carácter demostrativo, requiere tiempo, dinero e investigación, para mejorar su diseño y de esta forma obtener un producto de tipo comercial.
- 2. Logramos diseñar e implementar un sistema que permite comprobar el estado de cualquier tarjeta electrónica, mediante la visualización de la curva característica de cada elemento en una GLCD y así poder corregir cualquier falla.
- 3. El sistema diseñado brinda al usuario un mayor grado de libertad en la selección de parámetros, ya que la señal de prueba se puede ajustar en amplitud y frecuencia, lo que amplía los rangos de valores de los elementos que pueden ser medidos.
- 4. Mediante el uso de la interfaz gráfica y del panel táctil que incorpora la pantalla GLCD, nos permitió innovar y mostrar una herramienta portátil de comparación y análisis de curvas características.
- 5. Para la utilización del panel táctil, nos dimos cuenta que debe hacerse de una manera específica para que funcione correctamente; de lo contrario se tomarán coordenadas erróneas que provocarán un mal funcionamiento del proyecto.
- 6. Para la elaboración de nuestra interfaz gráfica usamos el PIC18F4520 debido a que posee más cantidad de memoria que es indispensable para visualizar las imágenes y menús que son parte de la presentación del proyecto.
- 7. La elaboración de este proyecto ha sido una experiencia enriquecedora a nivel académico, ya que hemos tenido la oportunidad de poner en práctica los conocimientos teóricos adquiridos no solo de Microcontroladores, sino también de electrónica.

### **Recomendaciones**

1. Es recomendable utilizar la configuración del circuito integrado XR2206 para la generación de nuestra señal sinusoidal de prueba, debido a que si usamos la señal proveniente del transformador dependerá de la calidad del fluido eléctrico; por lo tanto, cualquier ruido que se presente en la red eléctrica, afectaría la visualización de nuestro proyecto; así mismo se podría tener variaciones de voltaje inesperados que pueden provocar que alguno de los componentes que estamos utilizando en

nuestro proyecto se queme, o peor aún, podríamos quemar una tarjeta en buenas condiciones.

- 2. Revisar el manual de especificaciones de la pantalla táctil para evitar cometer errores en la conexión de sus pines sobre todo en los que son para definir las coordenadas X y Y.
- 3. Recomendamos la utilización de nuestro diseño para la implementación de nuestro proyecto en los laboratorios en donde se usan tarjetas de circuito impreso y así poder detectar cualquier tipo de falla.

## **Referencias**

- 1. SILICONFAREAST, Curve Tracing, [http://www.siliconfareast.com/curvetrace.](http://www.siliconfareast.com/curvetrace.htm) [htm,](http://www.siliconfareast.com/curvetrace.htm) 15 de Septiembre del 2010.
- 2. TECHLIB, V/I Curve Tracer, [http://www.techlib.com/electronics/curvet](http://www.techlib.com/electronics/curvetrace.html) [race.html,](http://www.techlib.com/electronics/curvetrace.html) 17 de Septiembre del 2010.
- 3. ENCODER, V/I Curve Tracer, [http://www.seattlerobotics.org/encode](http://www.seattlerobotics.org/encoder/200304/VItracer.htm) [r/200304/VItracer.htm](http://www.seattlerobotics.org/encoder/200304/VItracer.htm), 15 de Septiembre del 2010.
- 4. CIRCUIT-ED[, GLCD/CONTROLLER](http://circuit-ed.com/128x64_TS_RGB/GDM12864B.pdf)  [SPECIFICATIONS](http://circuit-ed.com/128x64_TS_RGB/GDM12864B.pdf)[,http://circuit](http://circuit-ed.com/128x64_TS_RGB/GDM12864B.pdf)[ed.com/128x64\\_TS\\_RGB/GDM12864B.](http://circuit-ed.com/128x64_TS_RGB/GDM12864B.pdf) [pdf](http://circuit-ed.com/128x64_TS_RGB/GDM12864B.pdf),18 de Septiembre del 2010
- 5. CIRCUIT-ED, 128x64Q ALL-IN-ONE-TOUCHSCREEN-GLCD-With-RGB-LED-BACKLIGHT, [http://www.circuit](http://www.circuit-ed.com/128x64Q-ALL-IN-ONE-TOUCHSCREEN-GLCD-With-RGB-LED-BACKLIGHT-P168C8.aspx)[ed.com/128x64Q-ALL-IN-ONE-](http://www.circuit-ed.com/128x64Q-ALL-IN-ONE-TOUCHSCREEN-GLCD-With-RGB-LED-BACKLIGHT-P168C8.aspx)[TOUCHSCREEN-GLCD-With-RGB-LED-](http://www.circuit-ed.com/128x64Q-ALL-IN-ONE-TOUCHSCREEN-GLCD-With-RGB-LED-BACKLIGHT-P168C8.aspx)[BACKLIGHT-P168C8.aspx](http://www.circuit-ed.com/128x64Q-ALL-IN-ONE-TOUCHSCREEN-GLCD-With-RGB-LED-BACKLIGHT-P168C8.aspx), 22 de Septiembre del 2010
- 6. PLANET-ANALOG, Powering resistive touch screens efficiently, [http://www.planetanalog.com/article/](http://www.planetanalog.com/article/printableArticle.jhtml?articleID=199702778) [printableArticle.jhtml?articleID=199702](http://www.planetanalog.com/article/printableArticle.jhtml?articleID=199702778) [778,](http://www.planetanalog.com/article/printableArticle.jhtml?articleID=199702778) 24 de Septiembre del 2010
- 7. EMBEDDED, Writing drivers For Common Touchscreen Interface Hardware[,http://www.embedded.com/col](http://www.embedded.com/columns/technicalinsights/164303539?_requestid=86464) umns/technicalinsights/164303539? reque [stid=86464,](http://www.embedded.com/columns/technicalinsights/164303539?_requestid=86464) 1 de Octubre del 2010